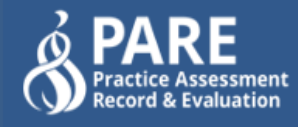

## **SYSTEM UPDATES – REGIONS AND PROFESSIONS**

We are pleased to report that the work on the **regionalisation** of Trusts and Placement areas, and the categorisation of **professions** has now been implemented, allowing users quicker and easier access to targeted and more specific information within the PARE system.

## **Profession update**

The **profession** section on your personal profile has been updated to allow for more targeted access to relevant documentation and notifications. You are now able to select a number of specific professional groups, whilst hiding professions / courses that are not relevant to your job role.

Your profile page will now look like this :-

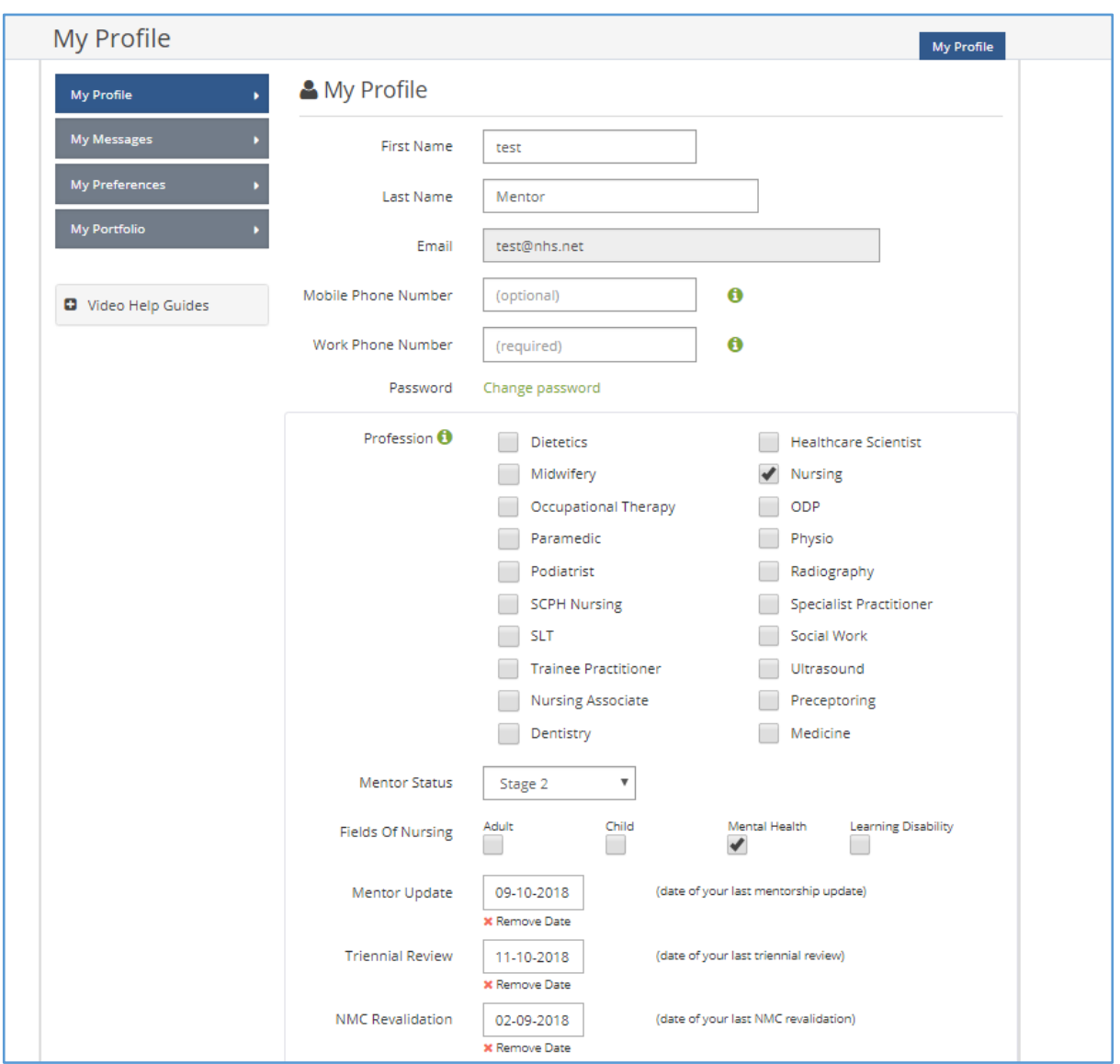

Anyone previously set to multiple professions within the user account will now be automatically linked to the 5 most commonly used professions:- **Nursing, Midwifery, OT, Social work and Physiotherapy**

Users who were formally associated with only **one** profession e.g. nursing will only have nursing linked/ticked.

From this tick box section on the profile, users can amend their linked professions viewable within their organisation accordingly.

For more relevant, targeted access to documentation, it is recommended that you review and update the selected professions within your profile to ensure you can see all you require.

Please note that the student professions cannot be changed in the same way.

## **Regionalisation update**

Due to the expansion of users across multiple regions within the British Isles, we recognised the need for Trusts, Organisations and Placement areas to be identifiable within their own specific region.

This update will not hide any placement info from users, but will regionally compartmentalise them, allowing users to find placements quickly from their regular placement circuit without having to sift through a large, nationwide list:-

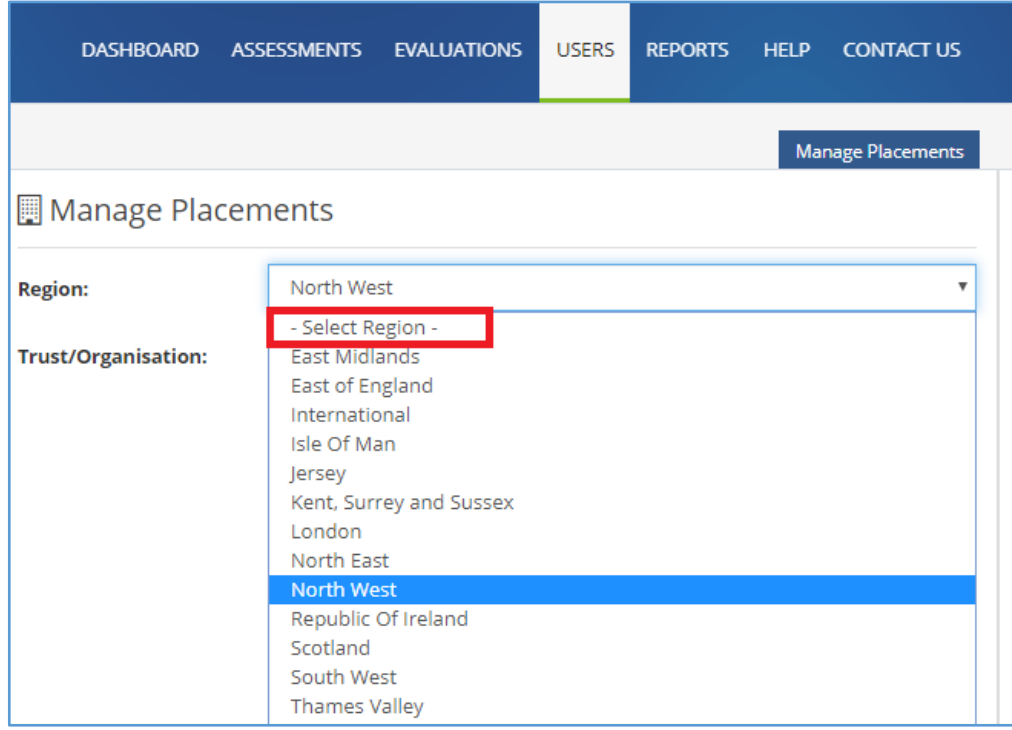

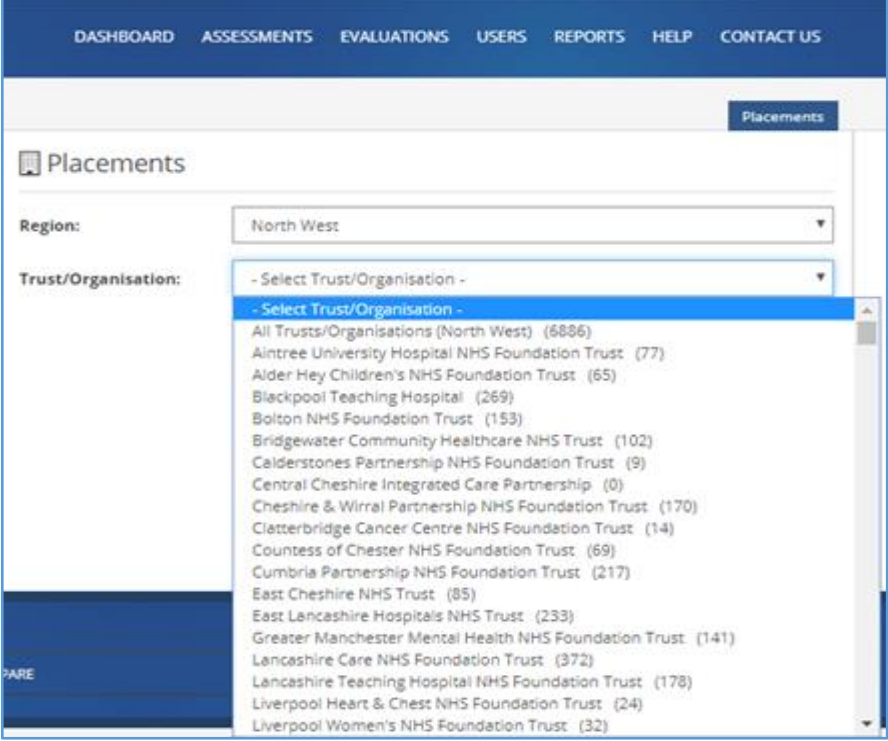

Some organisations are spread across one or more regions on PARE which is why multiple regions have been assigned to some placements.

Also, when accessing the organisation/placement lists from drop down boxes, HEI staff will automatically be taken to their default region which should speed up access to the relevant documentation.

## **Placement screen – updated view**

In addition to the above updates, on the Placement records you will see that we have also optimised the detail of all users associated with the placement into **four tabs** for easier access across a range of devices:

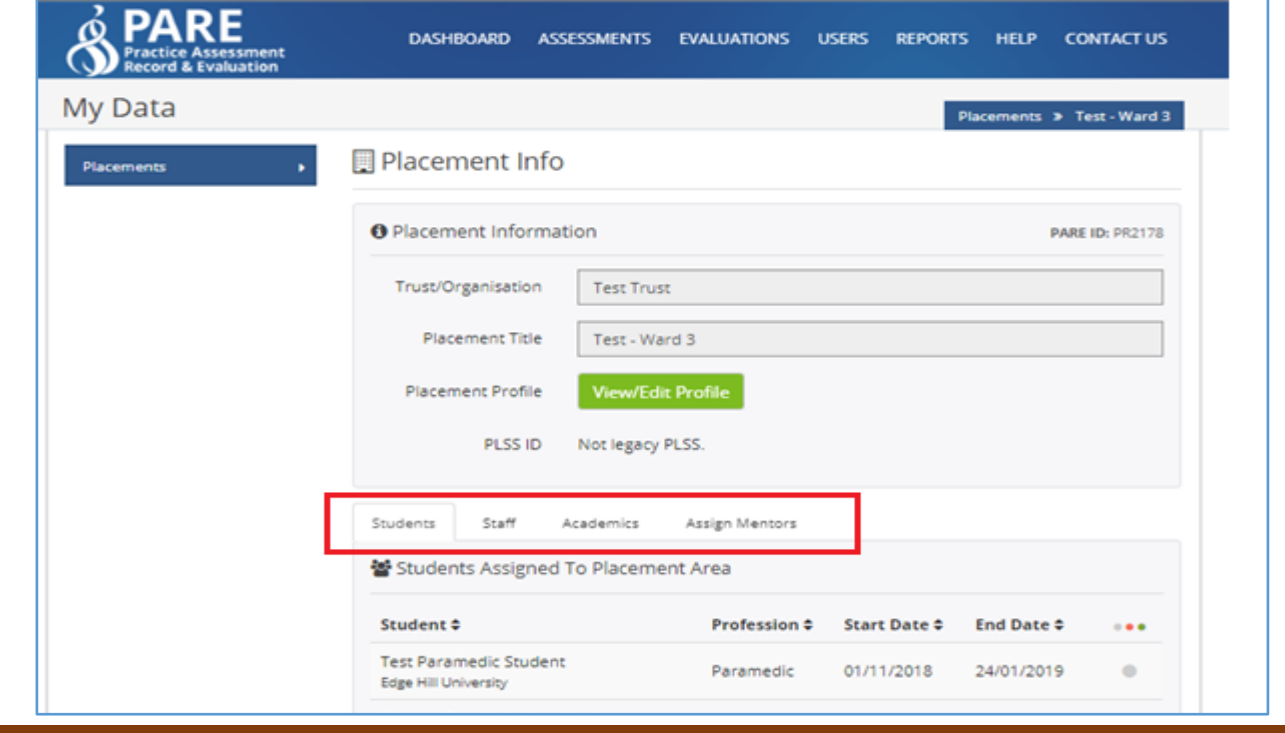

**Student / Staff / Academics / Assign Mentors** 

The **STUDENTS** tab lists all students currently on or due to start placement within the specific placement area. If the student is completing an online PARE document during the placement, a link to this document will also be available

under each student's name :-

**View PAR Document** 

The **STAFF** tab lists all Team Managers/Student Links/ Mentors (soon to be Practice Assessors /Practice Supervisors for nurses under the NMC 2018 Standards). Team Managers can easily update their staff list from this tab by

• adding new mentors to the list from the **+**Assign Mentors To Placement Area button or

 unassigning mentors from the placement area simply by clicking on the red **X** next to the staff member's name.

The **ACADEMICS** tab shows all the Academics / Academic Assessors that are assigned to each placement area.

The **ASSIGN MENTORS** tab provides a short cut taking Team Mangers and Practice Education Leads to the Assessments tab where they can assign and swop Named and Supporting mentors in the normal way.

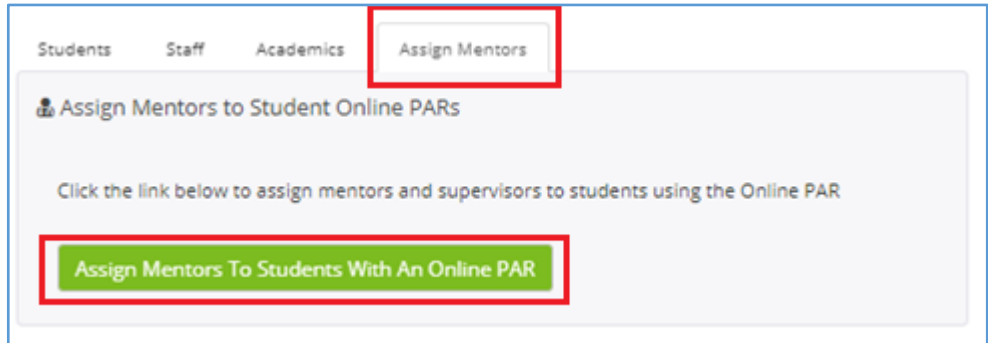

We hope you find these improvements useful, particularly if using a tablet size device.